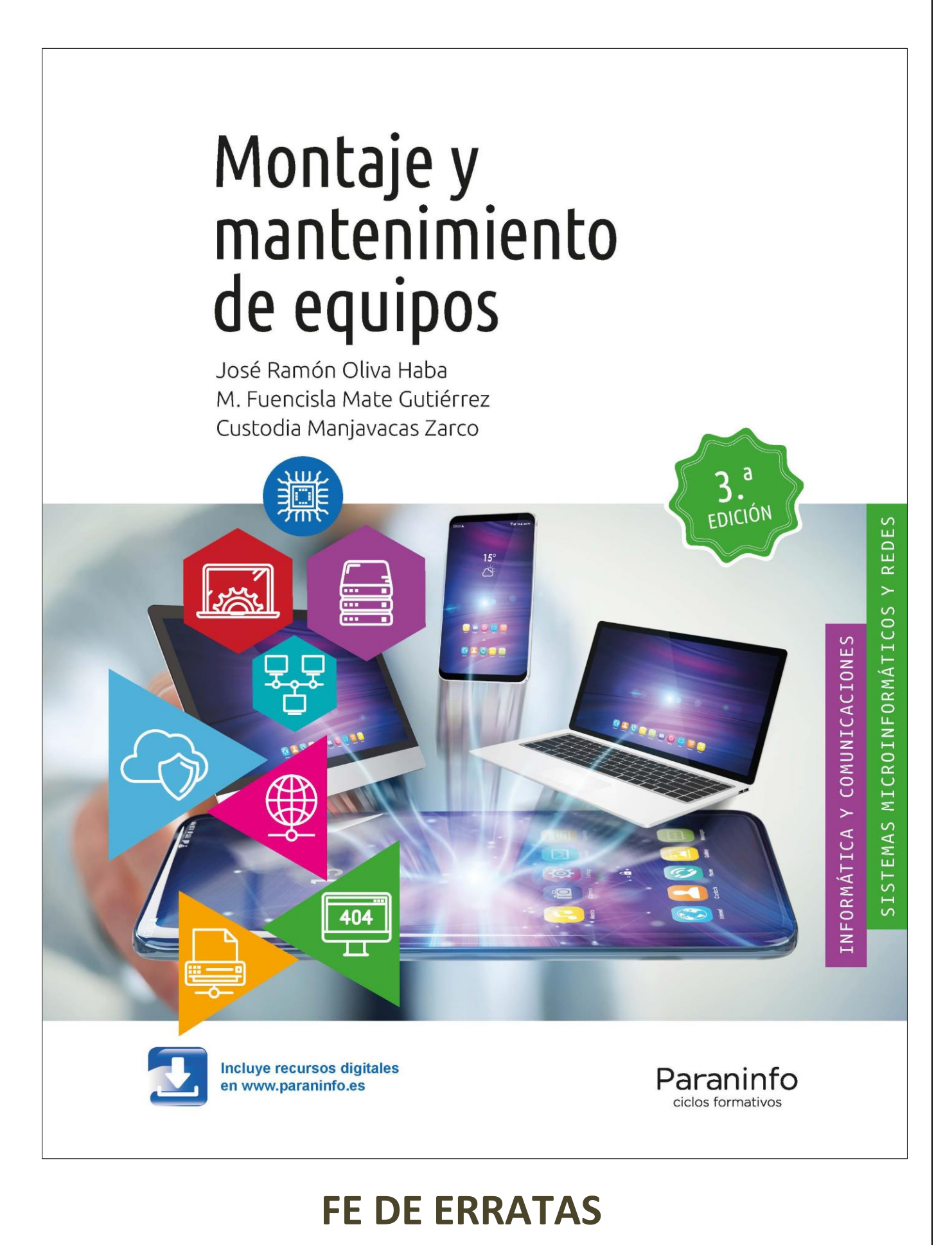

# **Noviembre 2023**

#### **Página 6**

Se corrige el texto resaltado.

por regiono ne eminum zone envano umpone ne umas entradas (microórdenes) para seleccionar el tipo de operación a realizar en cada momento (aritmética o lógica).

Registro de Entrada A y B (R. ENT. A y R. ENT. B). Son utilizados tanto para almacenar los datos u operandos que intervienen en una instrucción antes de la realización de la operación por parte del COP como nes al almacanomianto de los secultodos intermodios.

#### **Página 15**

Se corrige el enunciado resaltado.

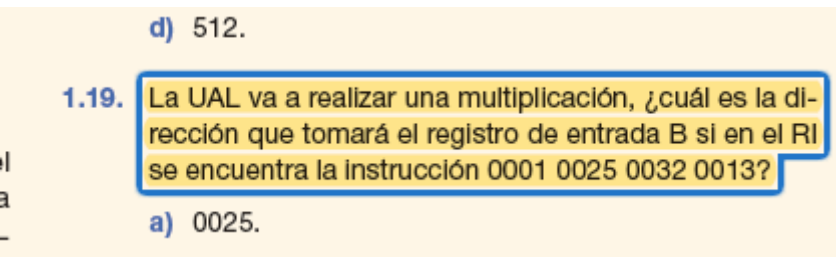

#### **Página 16**

Se corrigen los enunciados resaltados.

- 1.31. Explica los pasos que se han de llevar a cabo a la hora de ejecutar el ciclo de ejecución de una instrucción, por ejemplo, una resta.
- 1.32. Si un ordenador funciona a 2,7 GHz. ¿Cuántos ciclos/s necesita para ejecutar una instrucción?

# <sup>2</sup> Paraninfo

#### **Página 25**

Se corrigen las celdas resaltadas.

Tabla 2.5. Pasos que seguir para la utilización de un extintor

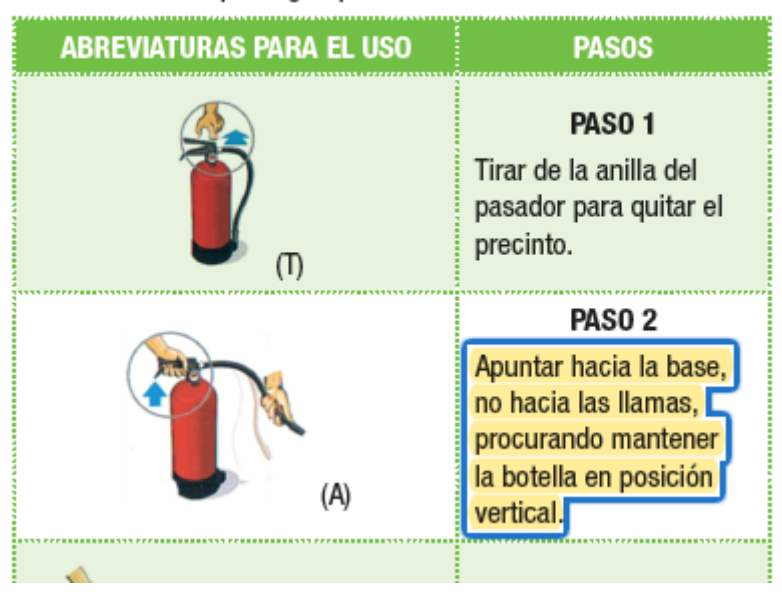

#### **Unidad 3**

#### **Página 39** Se corrige el título.

# Componentes básicos:<br>Cajas, fuentes de alimentación, cables y conectores

#### **Página 46**

Se corrige el texto resaltado.

Conector para alimentar al procesador llamado EPS o P4. Dicho conector puede ser de 4 u 8 pines y tambien puede presentarse en 2 de 4 pines, empleándose el de 8 pines para las placas base de los serviSe corrigen los pies de las Figuras 3.23 y 3.24.

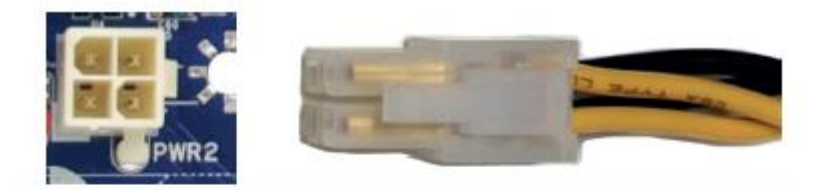

Figura 3.23. Conector hembra EPS o P4 de 4 pines de la placa base (izquierda) y conector macho de la fuente de alimentación (derecha).

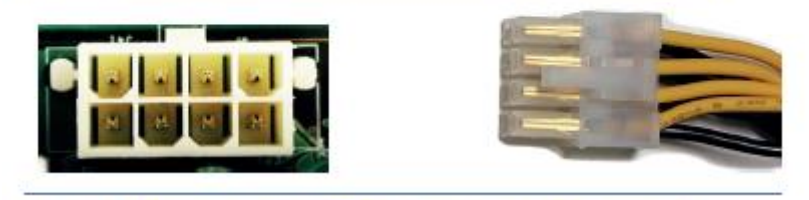

Figura 3.24. Conector hembra EPS o P4 de 8 pines de la placa base (izquierda) y conector macho de la fuente de alimentación (derecha).

#### **Página 51** Se corrige el texto resaltado.

O una tercera variante SAS para controladoras de 36 contactos que permite conectar cuatro dispositivos SATA o SAS.

Se corrigen el pie de la Figura 3.39.

Figura 3.40. Conector MiniSAS de 36 pines SFF-8087 hembra (izquierda) y macho (derecha).

Se corrige el texto resaltado.

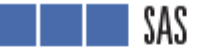

1 S.

La interfaz SAS (Serial Attached SCSI) es para la transmisión de datos en serie, sucesora del SCSI (visto anteriormente), que transfería los datos en paralelo, utiliza los comandos SCSI para comunicarse con los dispositivos SAS.

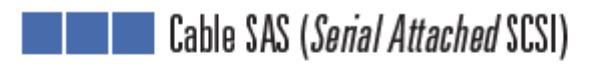

Es un cable para la transmisión de datos en serie, sucesor, del SCSI (visto anteriormente) Utiliza conectores SFF-8284 en ambos extremos, igual que el cable SATA visto anteriormente (véase la Figura 3.57).

Se corrigen los pies de las Figuras 3.59 y 3.60.

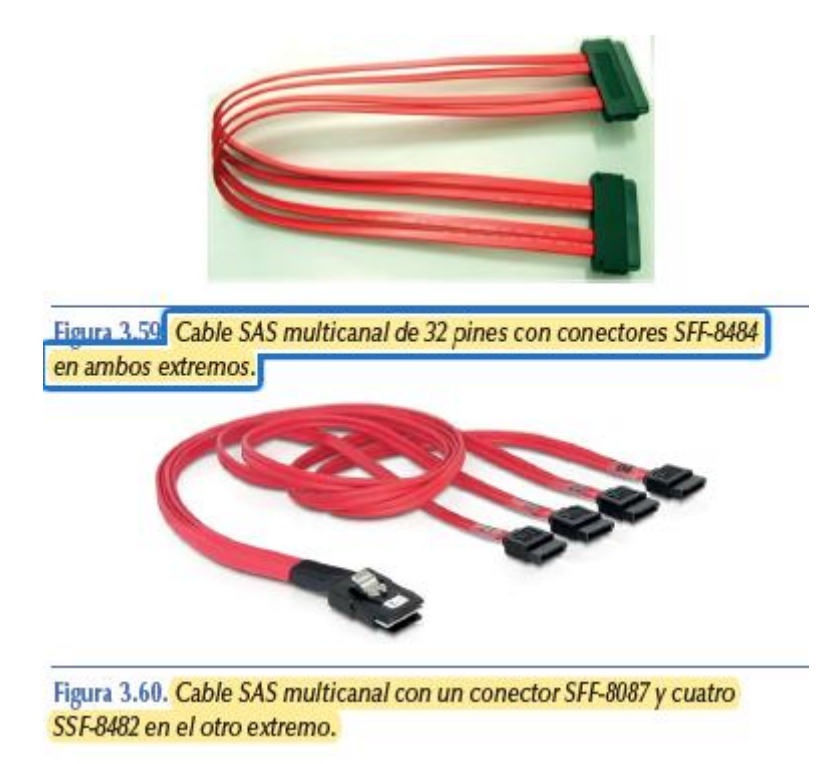

#### **Página 59**

Se sustituye la figura rodeada con círculo rojo.

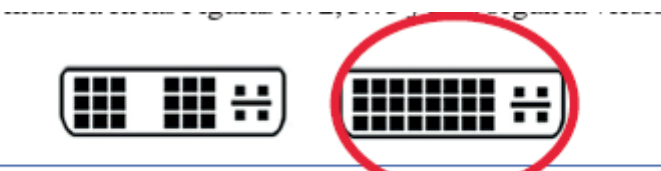

Figura 3.72. Conector DVI-I Single-Link (izquierua) y Dual-Link (derecha).

Se corrige el pie de la Figura 3.71.

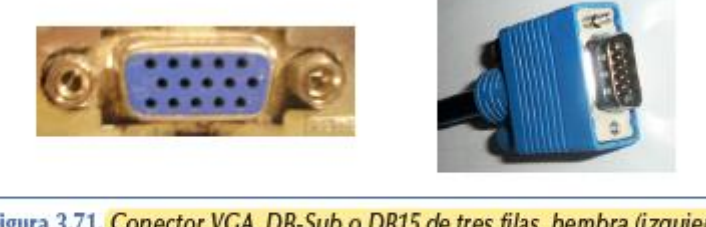

Figura 3.71. Conector VGA, DB-Sub o DB15 de tres filas, hembra (izquierda) y macho (derecha).

#### **Página 61**

Se corrigen los textos resaltados.

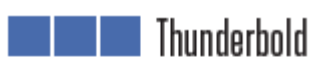

Se trata de un conector de alta velocidad nacido para sustituir al firewire, diseñado principalmente para dispositivos de almacenamiento Actualmente, existen cuatro versiones: 1, 2, 3 y 4. Las dos primeras usan el conector mini-Display, mientras que las dos últimas usan un conector USB-C. Es de 20 contactos y vendrá serioratiado con un rayo nara no con-

Se corrige el pie de la Figura 3.91.

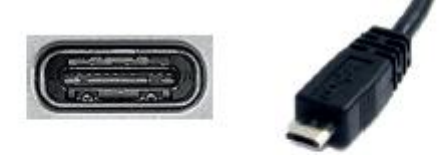

Figura 3.91. Conector Thunderbold 3 de tipo USB C, hembra (izquierda) y macho (derecha).

#### **Página 63**

Se corrige el pie de la Figura 3.102.

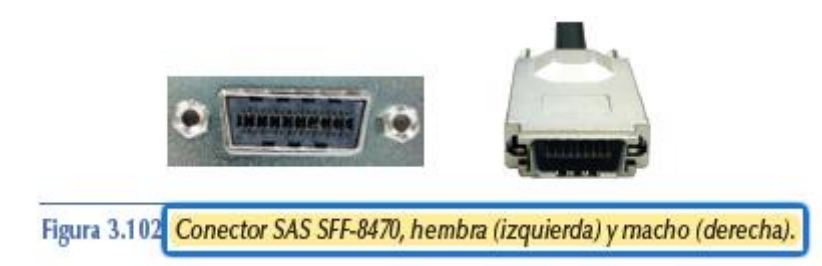

Se corrigen los textos resaltados.

nerannenne en cuau o versiones.

El monitor tiene un conector llamado VGA, DB-Sub o DB15 de tres filas. En este caso el cable tendrá que tener un conector VGA, DB-Sub o DB15 macho de tres filas en ambos extremos para conectar un extremo al monitor y el otro a la tarjeta gráfica. El aspecto de dicho cable es el de la Figura 3.114. Dicho cable nos lo podemos encontrar con conectores DB15 en ambos extremos, usado en Apple Mac.

Se corrige el pie de la Figura 3.114.

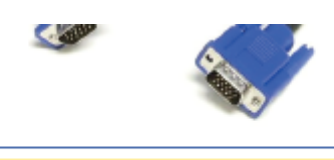

Figura 3.114. Cable monitor con conector VGA, DB-Sub o DB15 macho de tres filas en ambos extremos.

#### **Página 71**

Se corrigen las actividades 3.13., 3.14. y 3.20.

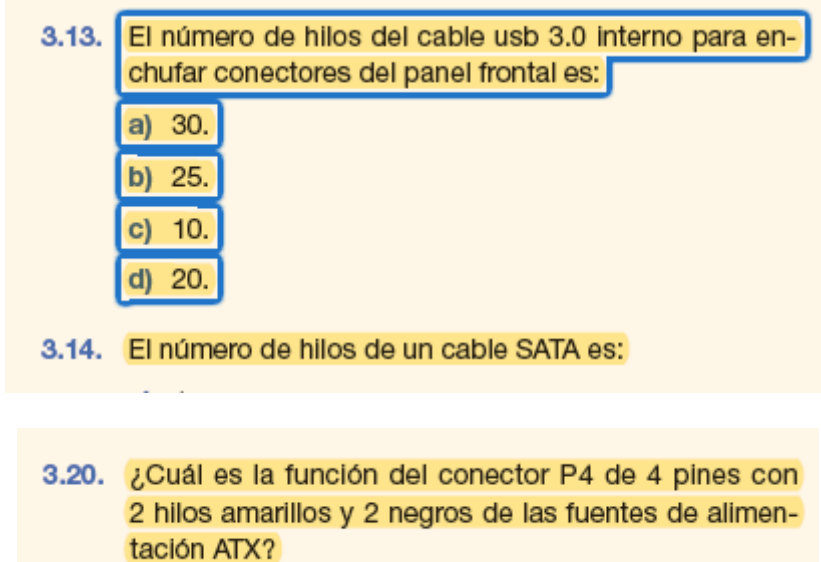

# <sup>7</sup> Paraninfo

#### **Página 86**

Se corrige el texto resaltado.

una tasa de transferencia por canar de zoo minos correspondiente a la notación x1, más tarde salió la versión 1.1 que apenas tuvo variaciones significativas. Actualmente se utiliza la versión 2.0, .3.0, 4.0 y 5.0 que multiplica por 16 la velocidad base a 4000 MB/s. El aspecto que muestran dichos conectores es el de las

#### **Página 88**

Se corrige el texto resaltado.

Dichos conectores podrían venir o no integrados en la placa base, como el novedoso conector M2-NVME, más rápido al utilizar las mismas líneas que PCI-E o M2-SATA que usa interfaz SATA3 o compatibles.

#### **Página 93**

Se corrige el texto resaltado.

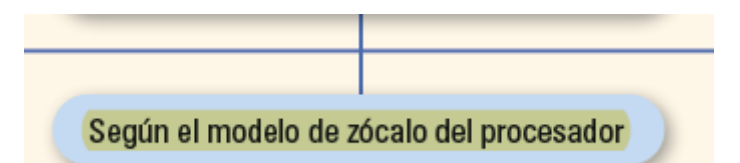

#### **Página 95**

Se corrigen las actividades resaltadas 4.13 y 4.14.

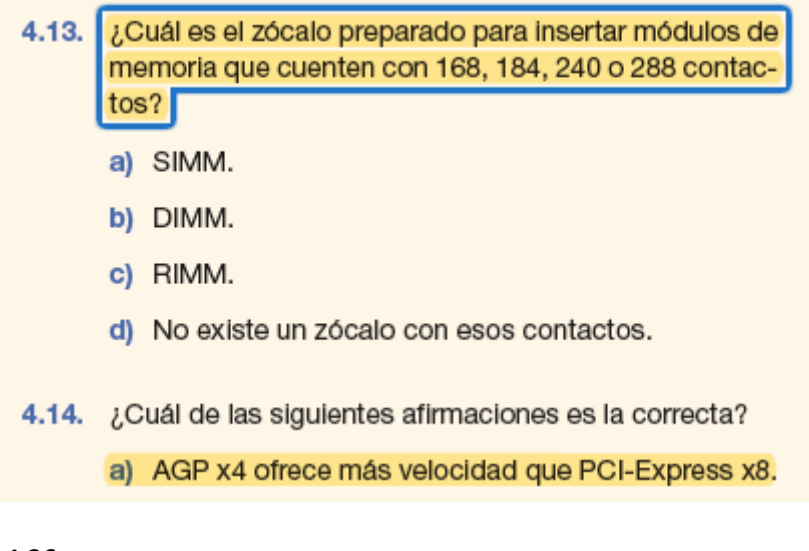

#### **Página 96**

Se corrige la actividad 4.26.

¿Qué módulos podemos incorporar en los zócalos de tipo RAMBUS?

# <sup>8</sup> Paraninfo

#### **Página 101**

Se corrigen los textos resaltados.

- Caché X MBytes + Y MBytes. En este caso, nos indica que tiene una capacidad de X para instrucciones y una capacidad de Y para datos.
- Caché  $X \times Y$  MBytes. En este caso, el primer valor, X, nos indica el número de núcleos y el segundo valor, Y, la capacidad de memoria por cada núcleo.

#### **Página 119**

Se corrige el texto destacado con círculo rojo.

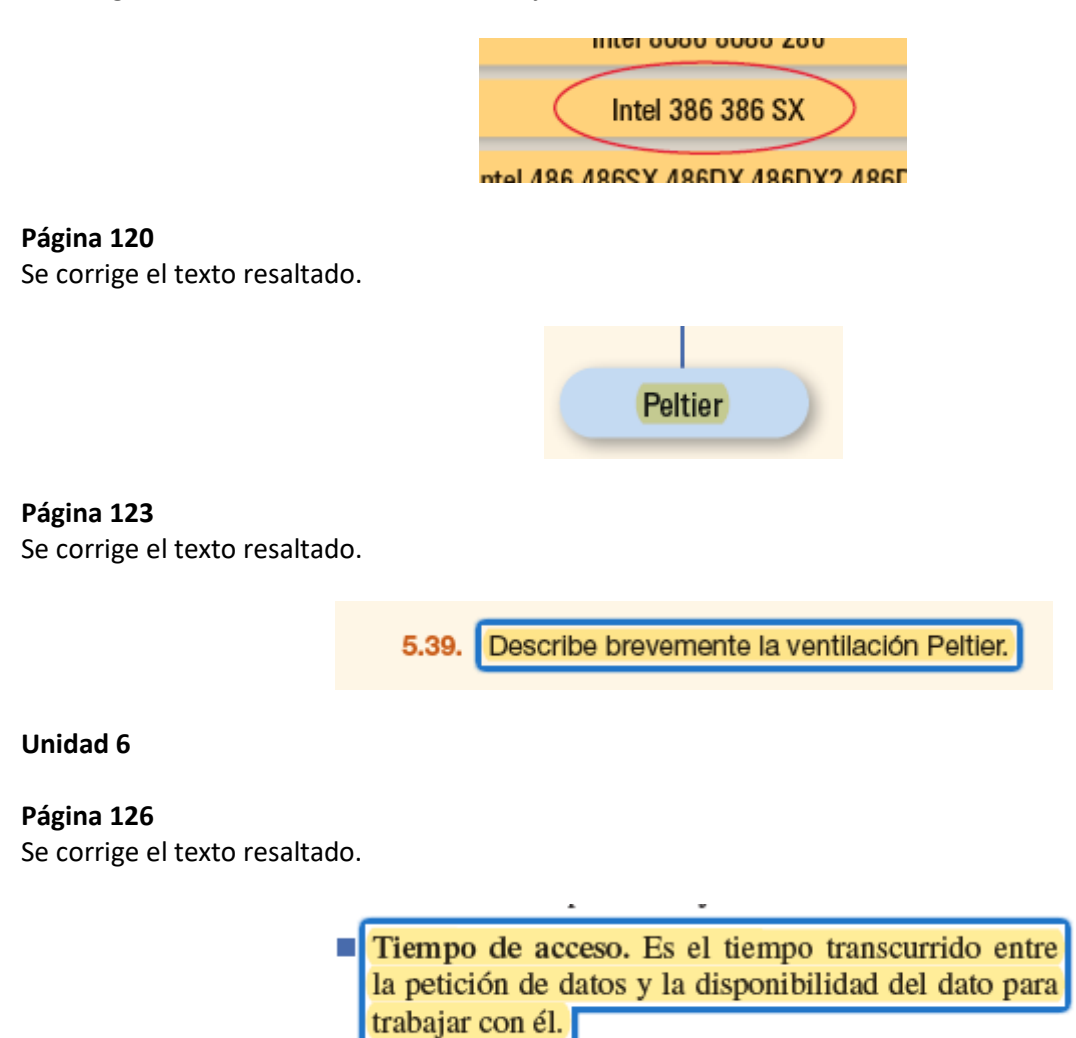

Se corrigen los textos resaltados.

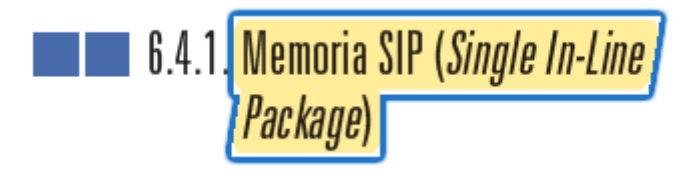

Se corrige el pie de la Figura 6.1.

#### ,,,,,,,,,,,,,,,,,,,,,,,,,,,,,,

Figura 6.1 Módulo SIP de 30 contactos.

#### **Página 131**

Se corrige la celda resaltada.

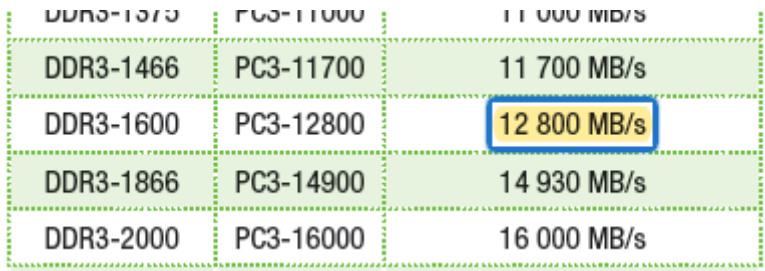

#### **Página 132**

Se actualiza el contenido del Sabías que…

Sabías que...

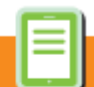

Los módulos de memoria DDR5 no trabajan en dual chanel o tri channel, sino que estos incorporan ya dos canales para que el procesador trabaje simultáneamente con ellos.

**Página 135** Se corrige el texto resaltado.

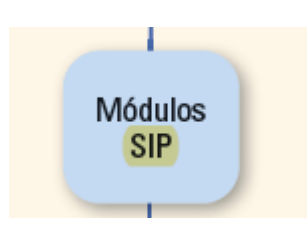

Se modifican enunciado y respuesta de la actividad 6.12.

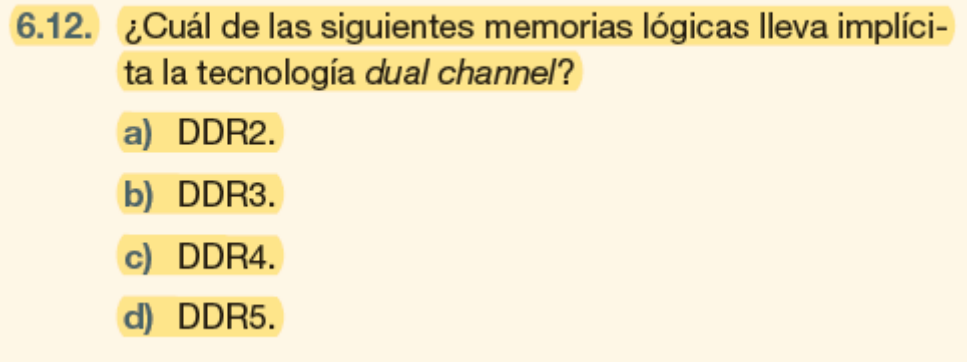

Se corrige la opción resaltada de la actividad 6.15.

c) Velocidad efectiva de 400 MHz. d) Ancho del bus de 8 bytes.

#### **Unidad 7**

**Página 143** Se corrige el texto resaltado.

# **NFORMÁTICA Y COMUNICACIONES**

Si un disco duro está bien organizado, no fragmentado, la serie de datos que se va a necesitar a continuación de una lectura estará situada en una posición físicamente contigua a la última lectura; por eso, los discos duros almacenan en la caché los datos contiguos, para proporcionar un acceso más rápido sin tener que buscarlos. De ahí la conveniencia de utilizar una utilidad desfragmentadora como Defrag, Norton Speedisk, etcétera.

Se corrige el elemento Sabías que…

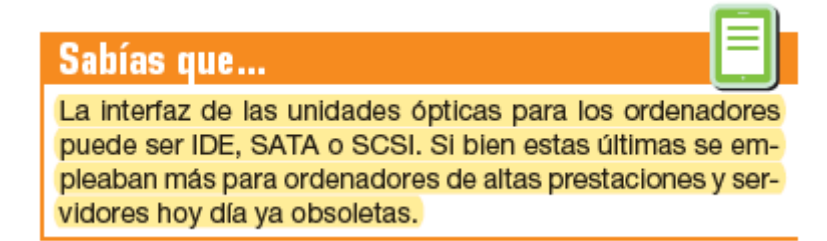

#### **Página 160**

Se corrige la opción destacada de la actividad 7.8.

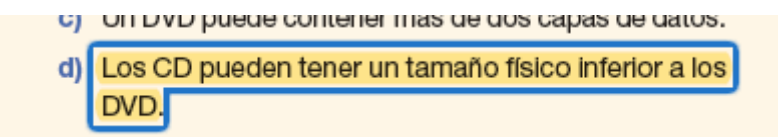

#### **Página 161**

Se corrige la actividad 7.21.

7.21. Define disco duro e indica de qué tamaños físicos se pueden encontrar actualmente.

#### **Unidad 8**

#### **Página 179**

Se corrige el texto resaltado.

nectores: RCA, S-Video, USB, IEEE-1394 o HDMI, que se trataron en la Unidad 3.

Según el tipo de señal con que trabaja:

- Señales analógicas. En este caso, las señales de audio y vídeo son capturadas por separado existiendo diversos tipos de conectores para ello.

#### **Página 181**

Se corrige el texto resaltado.

desplazará al USB A y B, que tiene la ventaja de ser reversible (no importa la posición). Puede alimentar dispositivos a  $5 \text{ V}$  con 2A, 12 V con 5A o incluso llegar a los 20 V.

Se corrige el texto resaltado.

El USB 3.1 nos lo podemos encontrar de dos generaciones: Gen 1 o Gen 2. La diferencia es que la Gen 1 llega a una velocidad de 5 Gbit/s. mientras que Gen 2 llega hasta los 10 Gbit/s.

#### **Página 183**

Se corrigen las celdas resaltadas.

#### Tabla 8.8. Estándares USB y firewire

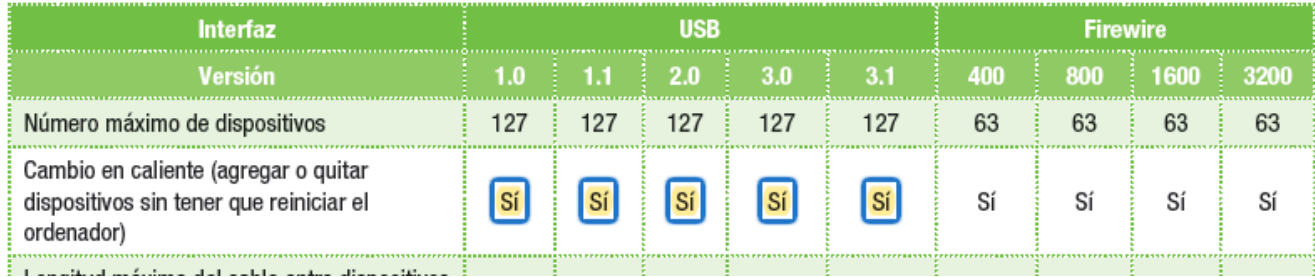

#### **Página 187**

Se corrigen las actividades resaltadas 8.14. y 8.17.

- 8.13. Las tarjetas que nos permiten ver la TV y la radio en el ordenador son tarjetas:
	- a) Capturadoras de vídeo.
	- b) Tarjetas gráficas.
	- c) Tarjetas sintonizadoras.
	- d) Tarjetas de sonido.
- 8.14. ¿Cuál de las siguientes tecnologías permite conectar dos o más tarjetas gráficas produciendo una única señal de salida de vídeo y que permite procesar en paralelo?
- 8.17. ¿Cuál son las funciones de la tarjeta gráfica?
	- a) Procesar la información que le llega del procesador.
	- b) Enviar la información gráfica al monitor.
	- c) Procesar y enviar la información al monitor.
	- d) Servir de interfaz al usuario para introducir datos.
- 8.18. El estándar de redes 802.11ac corresponde a:
	- a) La tecnología de redes inalámbricas.
	- b) La tecnología Ethernet.
	- of La tecnología token ring

#### **Unidad 9**

#### **Página 192**

Se corrige el texto resaltado.

ть не поте ее сопиртее не препотне мотопов ееверини чине cuyo tipo lógico sea soportado por la placa, que tenga la misma velocidad que el bus frontal del procesador y la velocidad máxima del bus de la memoria. En el caso de que la memoria trabaje en *dual channel* podemos adquirir memorias cuya frecuencia sea la mitad que la del bus de la placa base.

#### **Página 199** Se corrige el texto resaltado.

ficie de contacto, será necesario aplicar esta masilla de forma generosa y extenderla posteriormente con algún elemento plano, como una tarjeta de plástico o cualquier otro elemento similar, con la precaución de no dañarlo según mostramos en la Figura 9.16.

**Página 210** Se corrige el texto resaltado.

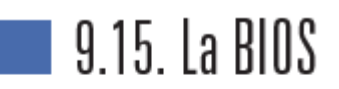

El significado de las siglas BIOS, como ya hemos visto en la Unidad 4, es Basic Input-Output System (sistema básico de entrada-salida). Se trata de un programa incorporado en un

#### **Página 254**

Se corrige el texto resaltado.

Unidad óptica

Utilizan tecnología de CD, DVD y Blu-ray. Dependerá del

**Página 255** Se corrige el texto resaltado.

> tao mou uveroneo que ejecuta er procesauor como no uatos que necesita. La memoria que usan los portátiles se denomina SO-DIMM (Small Outline DIMM) que es una versión compacta de los módulos DIMM convencionales. Dichos módulos se pueden encontrar con 100, 144, 200, 204 o

Se corrigen las actividades resaltadas 11.19 y 11.20.

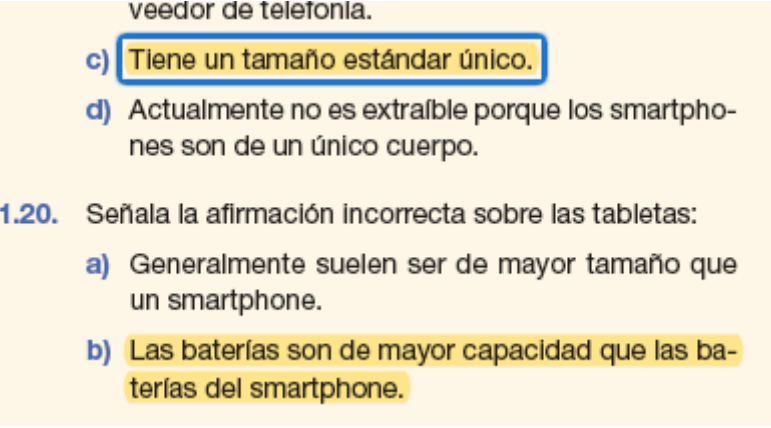

#### **Página 301**

Se corrigen los textos resaltados.

Consta de una pantalla, o display, y unos leds donde podemos visualizar la lectura de los parámetros de tensión leídos por el aparato en el conector P1, así

Estos aparatos tienen un margen de error de entre el 5 % y el 10 % dependiendo del valor. Al fijarse en el display del tester de la Figura 12.50, se observa que el primer valor corresponde a la línea de 5 V; los valores segundo

y quinto, a las dos líneas de 12 V; el tercer valor, a la línea 3,3 V; el cuarto valor, a la línea de -12 V; el sexto valor a standby, y el séptimo valor PG (Power Good) da el tiempo en milisegundos que tarda la FA en estabilizar las tensiones. Este valor debe estar entre 100 y 500 ms.

#### **Unidad 13**

#### **Página 328**

Se corrigen los textos resaltados.

que correctamente, y conviene revisar que la placa cuente con el altavoz interno (speaker) o enchufarle uno para poder oír señales acústicas en caso de fallo.

Tras montar los elementos mínimos, se debe quitar el cable de alimentación y volver a conectarlo para quitar bloqueos y hacer un puente con un jumper entre los pines del «Power Switch» o tocando con la punta de un destornillador.

Se corrige el texto resaltado.

casos necesarios, con módulos de la mismo fabricante, capacidad y tipo, sobre todo si empleas tecnología dual o tri channel.

6. Prueba el o los módulos de memoria en otros equipos, para descartar que esté dañada.

#### **Página 334**

Se corrige el texto resaltado.

Transistores. Colocamos la sonda roja en el colector y la negra en neutro (cualquier metal de la placa), y repetimos colocando la sonda roja en el emisor y la negra en neutro. En una medición dará continuidad y en la otra no debe dar continuidad. Se serigrafía mediante una «Q». .<br>Characteristic and consideration and allowed and

#### **Página 336**

Se corrige el texto resaltado.

**Actividad propuesta 13.7** 

Con diferentes cables y diferentes cargadores, prueba a cargar el mismo smartphone y realiza mediciones con el tester doctor o «tester USB» para conocer con qué cargador o ca-

#### **Unidad 14**

**Página 368** Se modifica el término resaltado.

> Una vez instalada o localizada la aplicación, como podemos ver en la Figura 14.71, la ejecutaremos mediante el botón «Iniciar». Después, nos saldrá la pantalla de la Figura 14.72 para que nos autentifiquemos.

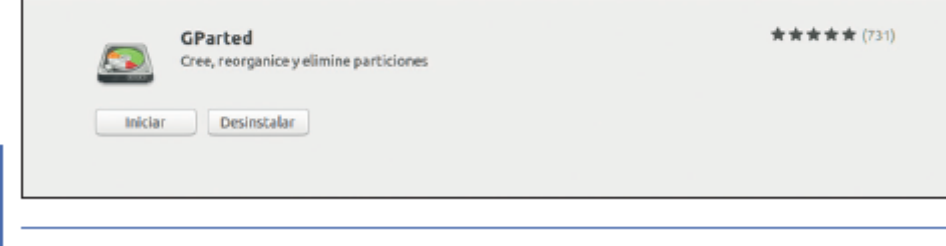

Figura 14.71. Ejecución de GParted.

Se modifica el nombre del comando resaltado en la Tabla 14.1.

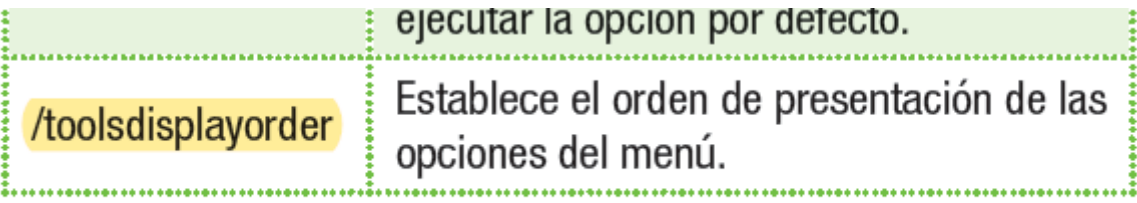

#### **Página 380**

Se corrige la opción seleccionada de la actividad 14.7.

en Partition Master. d) Con el Partition Master es posible preparar una partición ReiserFS para instalar Linux.

Paraninfo and the contract of the contract of the contract of the contract of the contract of the contract of the contract of the contract of the contract of the contract of the contract of the contract of the contract of